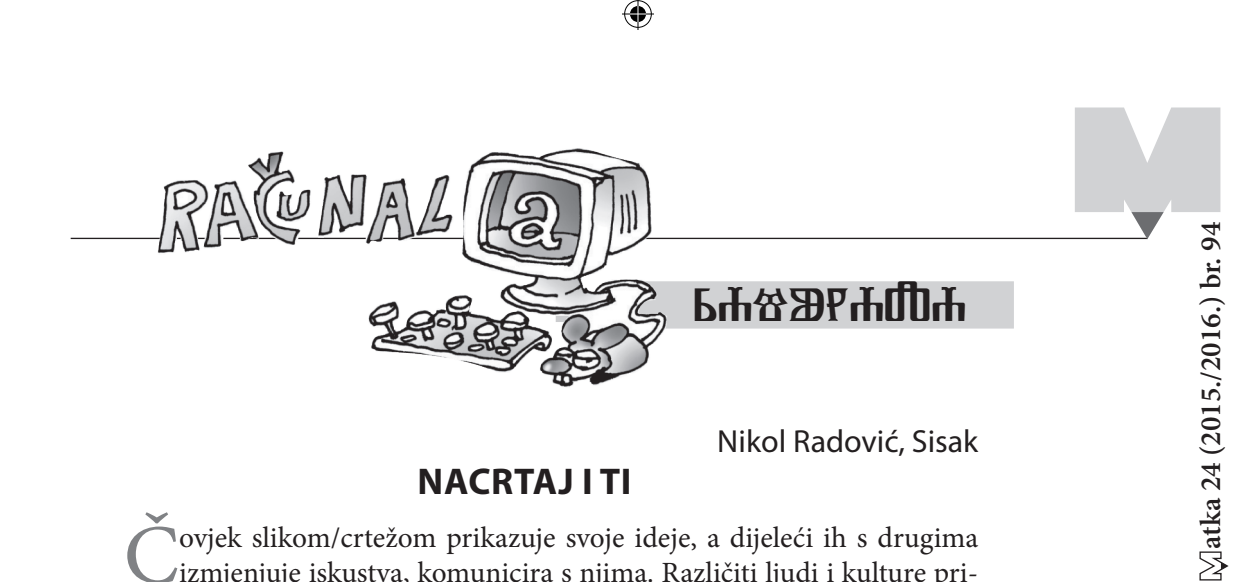

## **Nacrtaj i ti**

Čovjek slikom/crtežom prikazuje svoje ideje, a dijeleći ih s drugima izmjenjuje iskustva, komunicira s njima. Različiti ljudi i kulture prikazom različitih slika komuniciraju idejama. Grafička komunikacija stara je koliko i čovječanstvo. Razni oblici grafičke komunikacije otkriveni su još u špiljama i arheološkim iskopinama, a nastali su 5000 god. pr. Kr. (slika 1.).

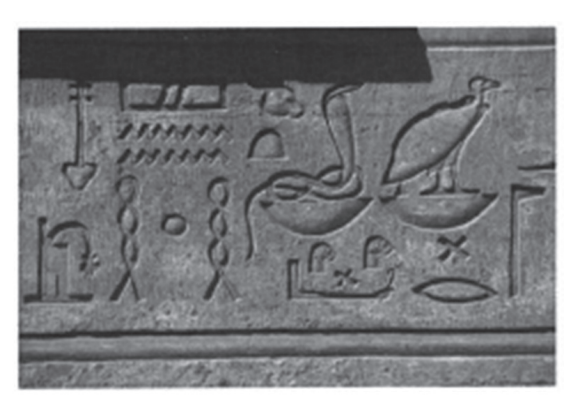

*Slika 1.*

Slike u pećinama...

 $\bigoplus$ 

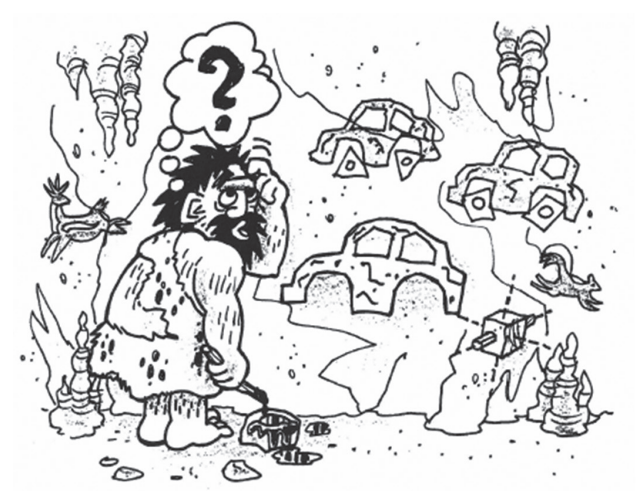

*Izvornik: G. E. Vinson\_ Essentials of Engineering Design Graphics, Kendall/ Hunt Publishing Company, 2003.*

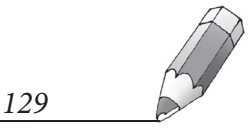

 $\bigoplus$ 

◈

Današnji slikari, web dizajneri, autori video igara, stripova...

⊕

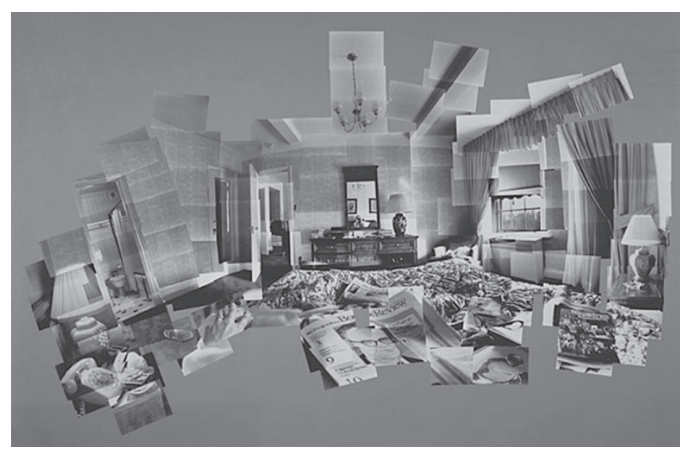

*Izvornik: J.Rowlett: Blast Into Math/www.bookboon.com/*

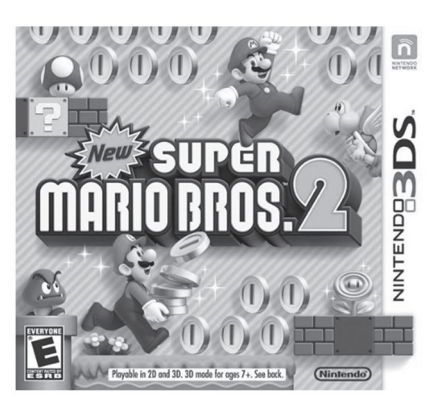

*Izvornik: www.igre.com.hr/supermario-igre/super-mario-world-2*

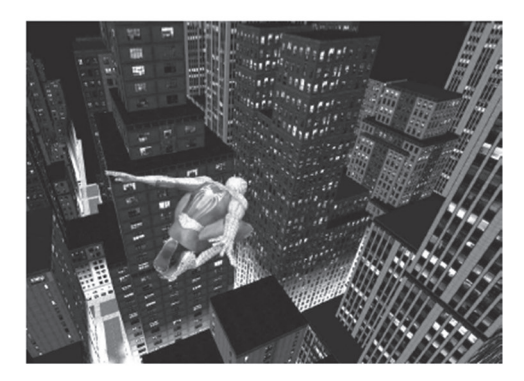

*Izvornik: http://marvel-movies.wikia.com/ wiki/Spider-Man\_suit/*

U grafičkoj komunikaciji potrebno je biti jasan, jednoznačan, točan. U protivnom dolazi do nesporazuma (nešto kao *pokvareni telefon*). Različite struke (građevinari, arhitekti, kartografi, brodari...) moraju znati grafički prikazati/ vizualizirati trodimenzijske geometrijske figure iz svakodnevnice ili imaginarnog svijeta u dvodimenzijskome okružju (listu papira, ekranu računala, tableta ili mobitela...) kako bi ih drugi mogli na jedinstven način iščitati. Znanost koja primjenjuje različite metode pri vizualizaciji trodimenzijskog u dvodimenzijsko i obratno naziva se *nacrtna geometrija*. Kroz iduće brojeve Matke upoznat ćemo se s različitim metodama prikazivanja – vizualizacije trodimenzijskog svijeta. Iste ćemo primjenjivati crtajući/konstruirajući već poznate geometrijske figure, kao i one kompliciranije. Iako se sve konstrukcije mogu provesti primjenom različitih metoda klasično (na papiru, uz trokute i šestar), mi ćemo

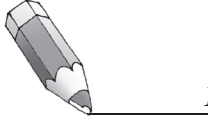

◈

◈

primjenjivati program dinamične geometrije *Sketchpad* kao alat za crtanje. Na taj ćemo način neke kompliciranije konstrukcije pojednostaviti.

 $\bigoplus$ 

Krenimo od najjednostavnije geometrijske figure – kocke. Prikažimo je na nekoliko različitih načina.

## **Primjer 1.**

⊕

Nacrtajmo kocku.

• Nacrtajmo dužinu  $\overline{AE}$  proizvoljne duljine i okomite na donji rub ekrana, slika 2.

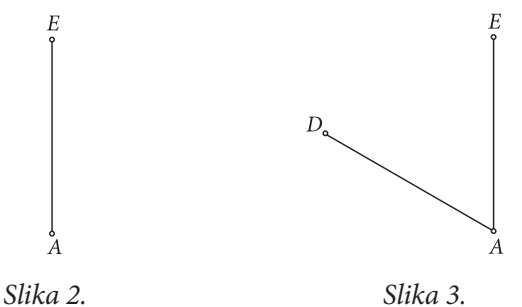

- • Dužinu *AE* rotiramo oko točke *A* za veličinu kuta od 60° (dva puta kratko kliknemo mišem na točku *A* – označeno je središte; označimo dužinu *AE* → Izbornik *Transformacije* → naredba *Rotacija* → veličinu kuta od 60°) u dužinu *AD* , slika 3.
- Dužinu  $\overline{AE}$  rotiramo oko točke A za veličinu kuta od 300° ili 60° (označimo dužinu *AE* → Izbornik *Transformacije* → naredba *Rotacija* → veličinu kuta od – 60°) u dužinu *AB* , slika 4.
- Za vektor  $\overrightarrow{AE}$  translatiramo dužinu  $\overrightarrow{AB}$  (označimo točke *A* i *E* → izbornik *Transformacije* → naredba *Označi vector*; označimo dužinu *AB* → izbornik *Transfomacije* → naredba *Translatirajte*) u dužinu *EF*, slika 5*.*

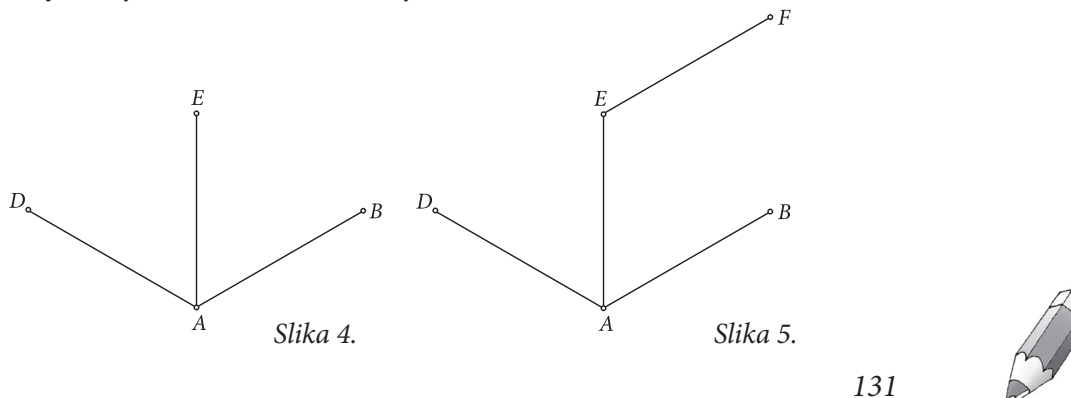

Matka 94.indd 131 24.11.2015. 10:26:28

Н

D

 $\bigoplus$ 

• Za vektor  $\overrightarrow{AE}$  translatiramo dužinu  $\overrightarrow{AD}$  (označimo dužinu  $\overrightarrow{AD}$   $\rightarrow$  izbornik *Transfomacije*  $\rightarrow$  naredba *Translatirajte*) u  $\overline{EH}$ , slika 6.

 $\bigoplus$ 

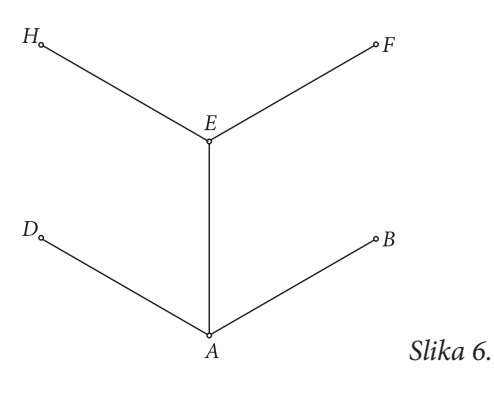

- Za vektor  $\overrightarrow{EF}$  translatiramo dužinu  $\overrightarrow{EH}$  (označimo točke *E* i *F* → izbornik *Transformacije* → naredba *Označi vektor*; označimo dužinu *EH* → izbornik *Transfomacije* → naredba *Translatirajte*) u dužinu *EG ,* slika 7.
- • Nacrtajmo/konstruirajmo dužine *DH*, *BF* i *GH* (bridovi kocke) (označimo, primjerice, točke *D* i *H* → izbornik *Konstrukcije* → naredba *Dužina*), slika 8.

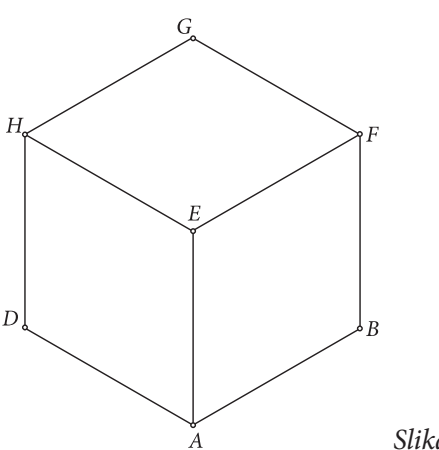

*Slika 8.*

Sada imamo dvije mogućnosti:

**1.** Nacrtajmo/konstruirajmo nevidljivi vrh kocke *C* kao i nevidljive dužine *CD*, *CG* i *BC* (nevidljivi bridovi kocke), slika 9. Točka *C* se podudara s točkom *E*. Zašto?

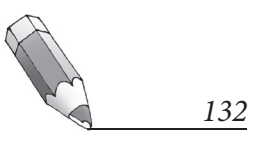

*Slika 7.*

G

 $\overline{A}$ 

 $\bigoplus$ 

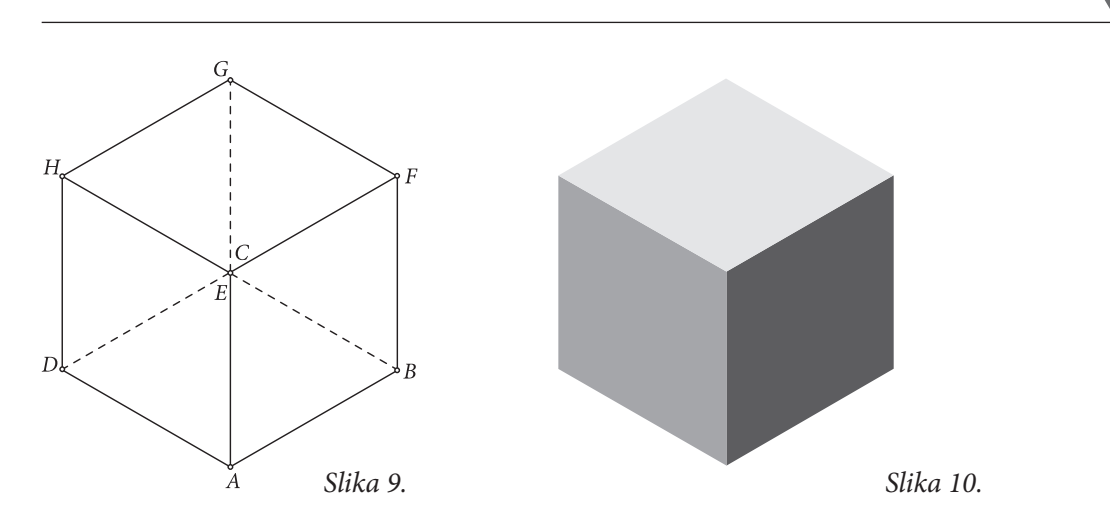

⊕

**2.** Strane kocke obojimo nijansama iste boje kako bismo naglasili 3D i " → izbornik *Konstrukcije* → naredba *Unutrašnjost četverokuta*; Konstruirana *izbrišemo*" oznake vrhova kocke (primjerice označimo točke *E, F, G* i *H* unutrašnjost je označena → izbornik *Zaslon* → naredba *Boje* – najsvjetlija nijansa odabrane boje...), slika 10.

Nacrtani bridovi kocke sukladnih su duljina, pri čemu su veličine kutova što ih zatvaraju bridovi 60°. Ova metoda naziva se *metoda izometrije*.

## **Literatura**

⊕

- 1. G. Bertoline, E. N. Wiebe, N. W. Hartman, W. A. Ross. *Technical Graphics Communication*, McGraw – Hill, 2009.
- 2. V. Niče. *Deskriptivna geometrija*, Školska knjiga, Zagreb, 1992.
- 3. D. Palman. *Deskriptivna geometrija*, Element, Zagreb, 1996.
- 4. L. B. Triglia, S. Sammarone, R. Zizzo. *Disegno Tecnico Metodo tradicionale – uso del computer*, Zanichelli, 1992.
- 5. N. Radović; R. Svedrec; T. Soucie; I. Kokić. *Vizualizacija prostora*, Poučak časopis za metodiku i nastavu matematike, 11 (2012), 49, 49 – 68.
- 6. R. Svedrec, N. Radović, T. Soucie, I. Kokić. *Tajni zadatak* 008 *udžbenik i vježbenica* sa CD-om iz *matematike za osni razred osnovne* škole, Školska knjiga, Zagreb, 2008.
- 7. G. E. Vinson. *Essentials of Engineering Design Graphics*, Kendall/Hunt Publishing Company (2003.).

## **Internetske adrese**

- http://marvel-movies.wikia.com/wiki/Spider-Man\_suit (23. 10. 2015.)
- http://www.igre.com.hr/super-mario-igre/super-mario-world-2 (29. 10. 2015.)
- http://www.bookboon.com (29. 10. 2015.)

*133*

**atka 24 (2015./2016.) br. 94**

Matka 24 (2015./2016.) br. 94

◈